# **Deutsch**

Manfred Tremmel

Copyright © ©1996 by MT Graphic & Design

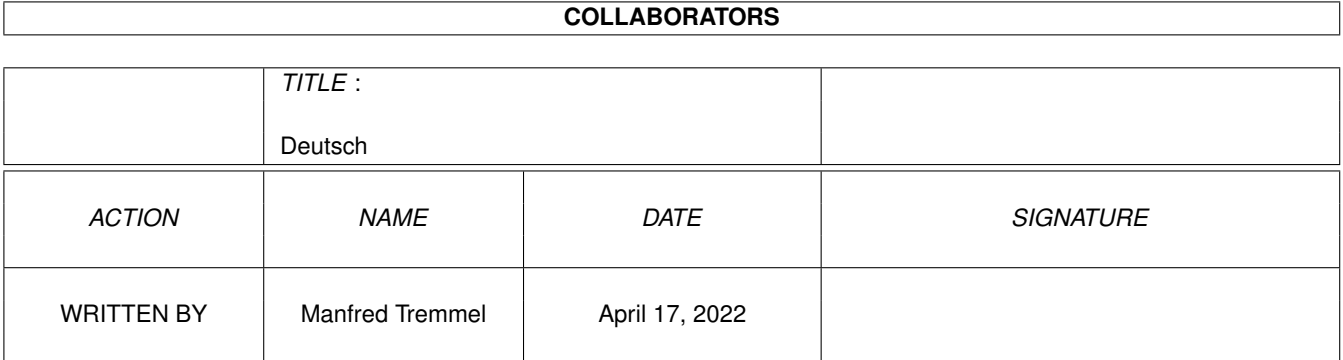

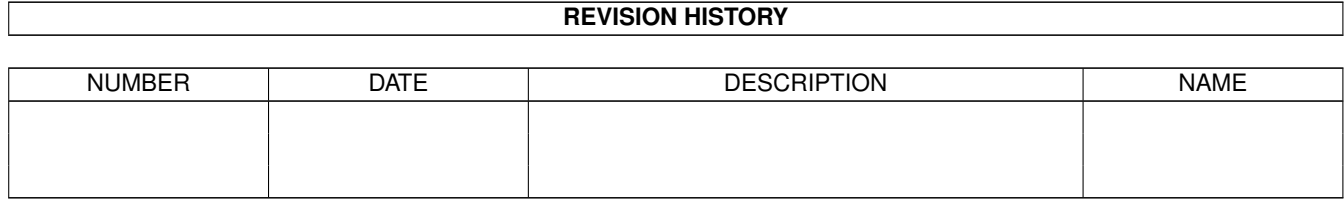

# **Contents**

#### 1 Deutsch [1](#page-4-0)

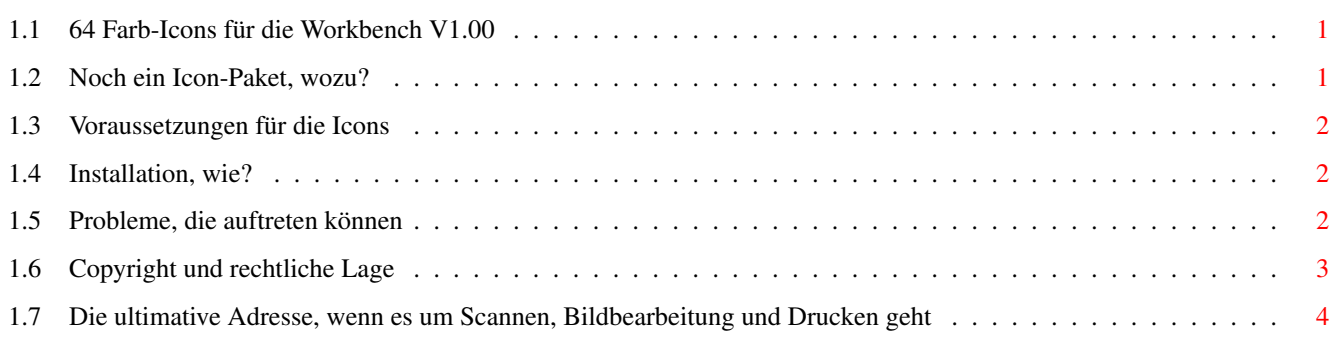

## <span id="page-4-0"></span>**Chapter 1**

# **Deutsch**

### <span id="page-4-1"></span>**1.1 64 Farb-Icons für die Workbench V1.00**

Wozu noch ein Icon-Paket?

Systemvoraussetzungen Vorschau

Installation

Probleme

Copyright

Adresse des Autors

### <span id="page-4-2"></span>**1.2 Noch ein Icon-Paket, wozu?**

Sicher, es gibt schon das eine oder andere Icon-Packet, als ich aber meine CyberVision64 Grafikkarte installiert hatte und meine Workbench auf 256 Farben umgestellt habe, sah ich nicht mehr so recht ein, weshalb es immer nur acht- oder höchstens sechzehnfarbige Icons sein sollten.

Nun, ich hab keine vernünftige Antwort gefunden, deshalb hab ich begonnen mir eine Farbpalette für Icons mit mehr Farben zusammengestellt. Die ersten 8 Farben entsprechen der Magic-Workbench Palette, die zweiten 8 sind der erweiterten ROM-Icon-Palette, die restlichen Farben hab ich mir aus einer Palette zusammengesucht, die mir unter dem Namen Magician einmal unter die Hände gefallen ist (hab aber bisher noch keine Passenden Icons entdecken können ;-) ).

Um die neue Funktion des NewIcons V3-Sets, die Ränder zu entfernen und den Hintergrund durchsichtig erscheinen zu lassen, wurde die Farbe 0 ausschließlich für den Hintergrund verwendet.

Sie können also weiterhin Magic-Workbench, RomIcon, NewIcon Icons und gleichzeitig diese 64 Farb-Icons verwenden.

#### <span id="page-5-0"></span>**1.3 Voraussetzungen für die Icons**

Systemvoraussetzungen:

- AmigaOS 3.0 oder höher
- WorkbenchScreen mit 64 oder mehr Farben (AA oder Grafikkarte)
- eine Auflösung mit einem Pixelverhältnis von möglichst 1:1
- (nicht nötig, sieht aber sonst verzehrt aus)
- eine Festplatte wird massiv empfohlen ;-)

#### <span id="page-5-1"></span>**1.4 Installation, wie?**

Die Installation ist nicht sonderlich kompliziert, es wird lediglich ein Programm benötigt, mit dessen Hilfe die ersten 64 Farben korrekt setzt und verhindert, daß andere Programme diese wieder ändern, der Einfachheit halber hab ich sowas gleich mitgeliefert. Kopieren sie das Programm "SetWBColors" aus dem "Software"-Verzeichnis in das "C:"-Verzeichnis und fügen Sie die Zeile

run >NIL: C:SetWBColors <>NIL:

Zu Beginn Ihrer "S:User-Startup" Sequenz ein. Sie finden, daß sei zu kompliziert? Ok, dann drücken Sie diesen Knopf: Installieren Die Icons Kopieren Sie einfach durch ziehen in die entsprechenden Icons in die Zielschublade. Bitte beachten Sie, daß dadurch eventuelle Einstellungen (ToolTypes) überschrieben werden.

#### <span id="page-5-2"></span>**1.5 Probleme, die auftreten können**

- 1. Problem: Die 64FabIcons sind nicht mit OS2.x zu betreiben Grund: AmigaOS unterstützt erst seit 3.0 WorkbenchScreens mit mehr als 16 Farben. Lösung: OS3.0 oder höher kaufen
- 2. Problem: Hin und wieder erscheinen einige Farben falsch Grund: SetWBColors setzt die ersten 64 Farben der Workbenchpalette und locked (teilt dem OS mit, das diese Farbe nicht mehr verändert werden soll) diese dann, falls sie noch nicht gelocked sind. Die Farben lassen sich nach wie vor mit diversen Funktionen des OS ändern, es ist also nicht garantiert, daß diese nicht von einem anderen Programm überschrieben werden. Es ist auch möglich, daß ein anderes Programm vor SetWBColors die Farben gelocked und nun wieder freigegeben hat, deshalb sollte SetWBColors auch am Anfang(!) der User-Startup Sequenz aufgerufen werden. Lösung: Aktivieren sie Exchange, wählen Sie SetWBColors in der Liste deaktivieren sie es und aktivieren sie es kurz, die Farben
- 3. Problem: Der ScreenMode der Workbench läßt sich nicht mehr ändern, obwohl keine Fenster mehr auf der Workbench offen ist.
	- Grund: Das locken der Farben blockiert das schliesen des Screens

müßten jetzt wieder korrekt erscheinen.

- Lösung: Besorgen Sie sich die "ScreenNotify.library" (unter anderem bei neueren ToolManager Versionen enthalten), SetWBColors unterstützt diese und deaktiviert sich bevor der Screen geschlossen wird und aktiviert sich, nachdem er wieder offen ist automatisch.
	- ---------------------------oder---------------------------- - Deaktivieren Sie SetWBColors vor Änderung des ScreenModes mit Hilfe von Exchange und aktivieren sie es danach wieder.
- 4. Problem: Einige MagicWorkbench Icons werden auf einem 64 Farb-Screen korrekt dargestellt, andere wiederum erscheinen korrekt.
	- Grund: Eine "komische" Eigenheit des AmigaOS. Die 8 Farben, die sich bereits mit dem Palette-Preferencesprogramm einstellbar sind, sind immer die ersten und die letzten vier. Bei einem Screen mit 8 Farben werden diese immer als Farbe 1 - 8 gespeichert, ansonsten jedoch als Farben 1-4 und variabel MaximaleFarbzahl -3 bis Maximale Farbzahl. Letztere lassen sich nicht korrekt darstellen!
	- Lösung: ScreenMode mit mehr als 64 Farben einstellen, damit können die Farben mit dem Palette-Programm zusätzlich für die letzten 4 Farben korrekt einstellen. ---------------------------oder----------------------------
		- Ändern Sie den ScreenMode auf 8 Farben, laden Sie die Icons in einen beliebigen Icon-Editor und speichern Sie sie erneut, in Zukunft sollten sie dann passen.
- 5. Problem: Seit Installation von SetWBColors erscheint der Mauszeiger in falschen Farben. Eine Grafikkarte ist installiert.
	- Grund: Im Gegensatz zu den Amiga-Chips, die die Spritefarben für den Mauszeiger beliebig vergeben können, sind die Grafikchips auf Grafikkarten oftmals auf die 256 Farben des ScreenModes angewiesen, liegen diese innerhalb der ersten 64 Farben (die CyberVision64 verwendet bei mir z. B. die Farben 18 bis 20, glaub ich zumindest), werden sie überschrieben.
	- Lösung: Hat jemand eine Idee? Ich hab mir nen Mauszeiger gezeichnet, mit dem diese Farben nicht allzuschlimm aussehen, nix anderes ist mir nicht eingefallen.
- 6. Problem: Unter CyberGfx mit >=15Bit Screens wird nach einem Wechsel des ScreenModes erscheinen zwar die Icons korrekt, ToolManager-Docks erscheinen jedoch in falschen Farben.
	- Grund: Bei 15, 16 und 24 Bit-Modi handelt es sich um keine Palettenorientierten Modi, eine Farbveränderung beeinflußt nicht wie bei diesen Modi direkt alle zugehörigen Pixel, dies muß Softwaremäsig geregelt werden und funktioniert wohl nicht in jedem Fall korrekt.
	- Lösung: Dock kurz schließen und wieder öffnen (ShortCut zuordnen), danach stimmen auch hier die Farben.

#### <span id="page-6-0"></span>**1.6 Copyright und rechtliche Lage**

Das beigelegte Programm, als auch die Icons sind Freeware, das bedeutet, sämtliche Rechte bleiben bei mir ©1996 by MT Graphic & Design, jedoch ist es erlaubt das Paket kostenlos zu benutzen und, allerdings nur komplett, weiterzugeben. Die Veränderung der Icons für eigene Zwecke ist gestattet,

eine Weitergabe veränderter Icons bedarf jedoch meiner ausdrücklichen genehmigung, eine Ausnahme bilden die Objekte im "Templates"-Ordner, dieser enthält Vorlagen für eigene Kreationen, die keinen Auflagen unterliegen.

Sollte jemand der massive Drang überkommen, mich dennoch für meine Mühe entlohnen zu müssen, dann will ich natürlich niemanden beleidigen und werd die Bezahlung dankend annehmen (wenns nix von Microsoft ist).

## <span id="page-7-0"></span>**1.7 Die ultimative Adresse, wenn es um Scannen, Bildbearbeitung und Drucken geht**

MT Graphic & Design Manfred Tremmel Marschalkstr. 20

D-84419 Schwindegg (Germany)

Tel. +49 (0)8082/9111

e-mail: Manfred@HIGHVOLT.GUN.DE

Sollten Sie Wert auf eine Antwort Ihres Schreibens legen, fügen Sie bitte einen ausreichend frankierten Rücksendeumschlag bei. Ich will zwar keinen Provit aus den 64FarbIcons schlagen, von Verlusten halte ich aber auch nichts.